## **Links**

Wikipedia GPSDO - [https://en.wikipedia.org/wiki/GPS\\_disciplined\\_oscillator](https://en.wikipedia.org/wiki/GPS_disciplined_oscillator)

Shera's GPSDO - [http://www.rt66.com/~shera/index\\_fs.htm](http://www.rt66.com/~shera/index_fs.htm) [http://www.rt66.com/~shera/QST\\_GPS.pdf](http://www.rt66.com/~shera/QST_GPS.pdf)

Wikipedia PID - <https://sv.wikipedia.org/wiki/PID-regulator>

Poul Hennings simple description of a PI loop - <http://phk.freebsd.dk/time/20141018.html>

Pages 14-18 shows control loop of 1PPS locking of PRS10 (similar to the Arduino): <http://www.thinksrs.com/downloads/PDFs/Manuals/PRS10m.pdf>

On pages 26-31 you find ADEV and selection of time constants for a modern GPSDO FS740 with different oscillators and similar control loop as in the Arduino: <http://www.thinksrs.com/downloads/PDFs/Manuals/FS740m.pdf>

Arduino - <https://www.arduino.cc/>

ADEV - [https://en.wikipedia.org/wiki/Allan\\_variance](https://en.wikipedia.org/wiki/Allan_variance)

GPSDO simulator - <http://www.leapsecond.com/pages/gpsdo-sim/>

Timelab - <http://www.ke5fx.com/timelab/readme.htm>

Time nuts forum - <https://www.febo.com/mailman/listinfo/time-nuts>

uBlox u-center program - <https://www.u-blox.com/en/product/u-center-windows>

Lady heather program - <http://www.ke5fx.com/heather/readme.htm>

PICDIV - <http://www.leapsecond.com/pic/picdiv.htm>

GPS receiver M12 ADEV-MDEV charts -<http://www.leapsecond.com/pages/m12-adev/>

GPS receiver M12 sawtooth - <http://www.leapsecond.com/pages/m12/sawtooth.htm>

GPS receiver uBlox ADEV-MDEV charts - [https://www.eevblog.com/forum/projects/ocxo-stable](https://www.eevblog.com/forum/projects/ocxo-stable-reference-and-control-voltages/50/)[reference-and-control-voltages/50/](https://www.eevblog.com/forum/projects/ocxo-stable-reference-and-control-voltages/50/)

Test of four GPSDO's - <http://www.leapsecond.com/pages/gpsdo/>

GPSDO HP Z3801 OCXO variations - <http://leapsecond.com/pages/z3801a-osc/>

FLL versus PLL See ke5fx for example - <http://www.ke5fx.com/gpscomp.htm>

## **Appendix:**

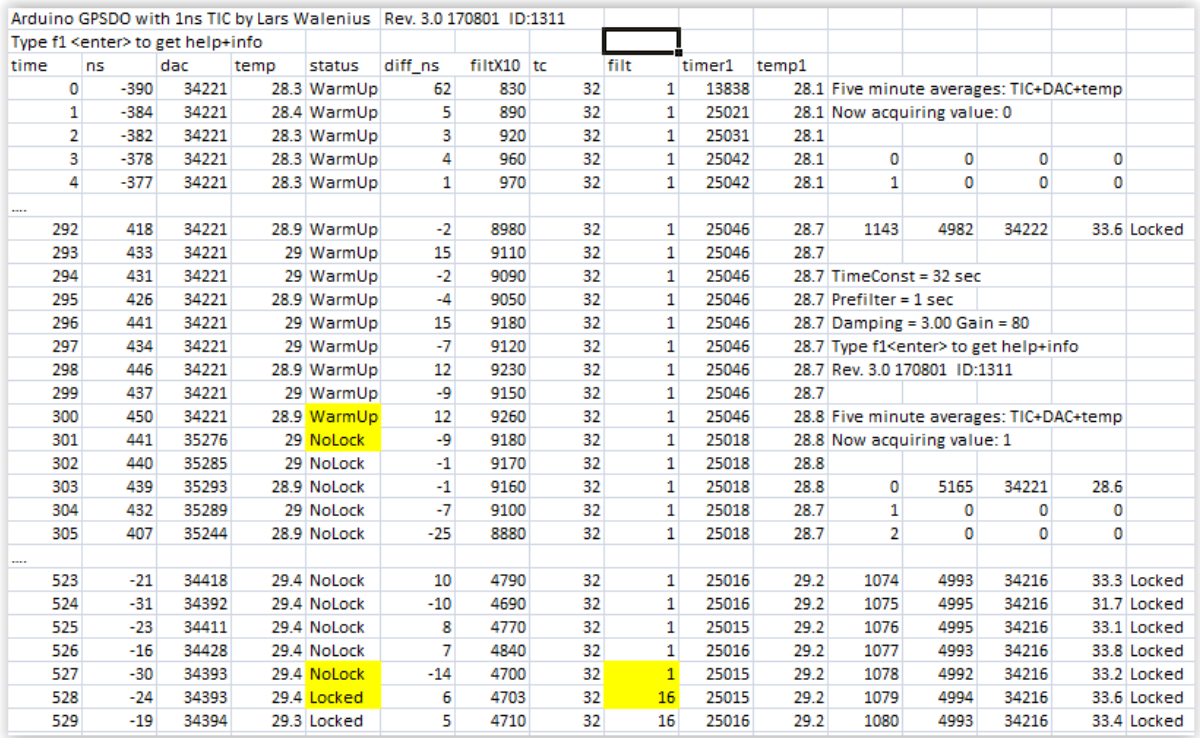

Figure 1. Example of serial data pasted to Excel

Info and help - To get values for gain etc type f2 <enter>, f3 <enter> reads ADC3 and f4 <enter> EEPROM Arduino GPSDO with 1ns TIC by Lars Walenius Rev. 3.0 170801 ID:1311 Typing a<value><enter> will set a new damping between between 0.50 and 10.00 set 50 to 1000 Typing b<value><enter> will set a new tempRef between 1 and 1023 Typing c<value><enter> will set a new tempCoeff set between 0 and 10000. Adding 10000 gives negative to Typing d<value><enter> will set a new dacValue between 1 and 65535 Typing e<value><enter> will erase the 3 hour storage in EEPROM if value 1 and all EEPROM if 22 (33 sets all EEPROM to FF) Typing g<value><enter> will set a new gain between 10 and 65535 gain = (65536/settable VCOrange in ppb) (eg. 100ppb DACrange gives gain=655) Typing h<value><enter> will set hold mode and the entered dacValue if not h0 that uses the old Typing i<value><enter> with value 1 will toggle ns decimal point else will toggle amount of information Typing j<value><enter> Set temp sensor type 0=raw 1=LM35 2=10kNTC+68k 3=10kNTC+47k (second digit=adc1 eg 3x) Typing 1<enter> will set TIC linearization parameters min max square values 1-500 sets min to 0.1-50, values 800-1023 sets max, values 1024-1200 sets square to 0.024-0.200 Typing n<value><enter> will set ID number 0-65535 that is displayed Typing o<value><enter> will set a new TIC\_Offset between 200 and 1020 ns Typing p<value><enter> will set a new prefilter div between 2 and 4 Typing r<enter> will set run mode Typing s<value><enter> will save gain etc to EEPROM if value 1 and dacvalue if 2 Typing t<value><enter> will set a new time constant between 4 and 32000 seconds Typing w<value><enter> will set a new warmup time between 2 and 1000 seconds time  $rac{d}{dt}$ temp status diff\_ns filtX10 tc filt timer1 temp1  $ns$  $32.3$  $4972$  32<br>4974 32 25016 32.7 3642 34413 Locked 3  $0.0$  $-4$ 16 39  $\overline{0}$  $\circ$  $16$ 25016 32.7 3642  $\alpha$ 34413 32.4 Locked 4  $0.0$ 40  $\overline{0}$  $\mathbf{0}$ 

Figure 2. f1 info and help

| Gain         | 80   | Damping             | 3.00 | TimeConst   | 32       | FilterDiv               |      | TIC Offset  | 500   |
|--------------|------|---------------------|------|-------------|----------|-------------------------|------|-------------|-------|
| TempRef      | 280  | TempCoeff           | - 0  | TICmin      | 12.0     | TICmax                  | 1012 | Square comp | 0.100 |
| Warm up time | 300  | LockPPScounter 3277 |      | MissedPPS   | $\sim$ 0 | TimeSinceMissedPPS 3645 |      |             |       |
| ID Number    | 1311 | Restarts            | 19   | Total hours | 450      |                         |      |             |       |

Figure 3. f2 serial prints some variables

```
EEPROM content:
res{\texttt{tarts}} = 19|totalTime3h = 150temperature_Sensor_Type = 53
ID_Mumber = 1311TICmin = 120TICmax = 1012x^2 = 100TIC_Offset = 500
filterDiv = 2warmUpTime = 300
{\tt damping = 300}tempRef = 280tempCoeff = 0|dacValueOut = 34221\sigma gain = 80
\tt timeConst = 32k = 6
```
Figure 4. f4 serial prints EEPROM contents

|      | TimeLab V1.2 (x64) - C:\Users\LW\Documents\OCXO131-100-1 tc500 pps from neo7ext i låda -Rb3 tc8192.tim |  |  |  |                                                                  |  |  |  |                                      |                                       |  |
|------|----------------------------------------------------------------------------------------------------|--|--|--|------------------------------------------------------------------|--|--|--|--------------------------------------|---------------------------------------|--|
| File |                                                                                                    |  |  |  | Edit Trace Display Legend Measurement Masks Scripts Acquire Help |  |  |  |                                      |                                       |  |
|      |                                                                                                    |  |  |  |                                                                  |  |  |  |                                      | Miles Design TimePod                  |  |
|      |                                                                                                    |  |  |  |                                                                  |  |  |  | Acquire from TCP/IP streaming server |                                       |  |
|      | $1E-9$                                                                                                 |  |  |  |                                                                  |  |  |  |                                      | Acquil from counter in Talk-Only mode |  |
|      |                                                                                                    |  |  |  |                                                                  |  |  |  |                                      | Acquire from live ASCII file          |  |
|      |                                                                                                    |  |  |  |                                                                  |  |  |  |                                      | HP 53131A/53132A/53181A               |  |

Figure 5. Acquire from Arduino serial port

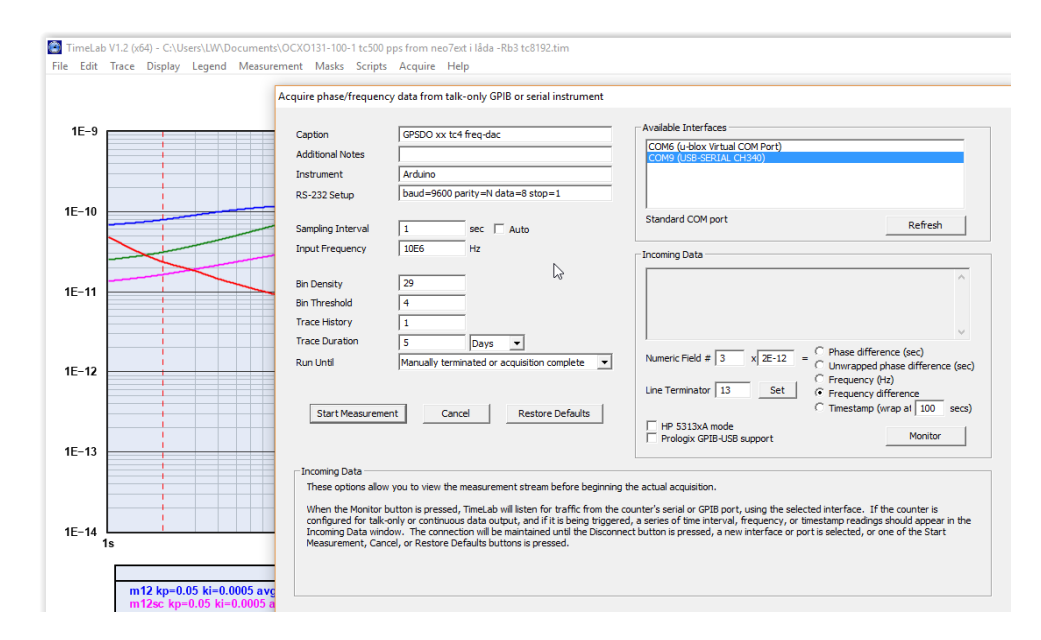

Figure 6. Acquire DAC value from Arduino serial port

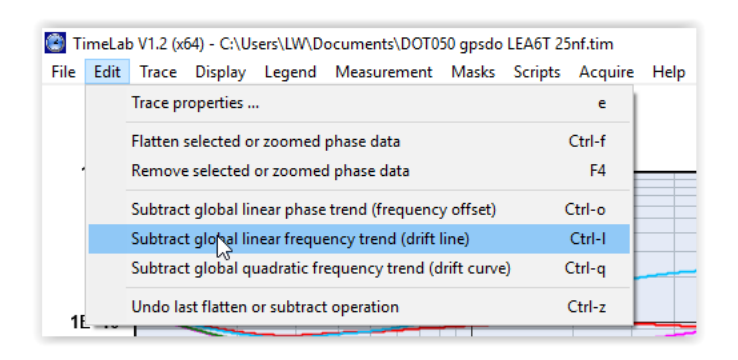

Figure 7. Subtract linear drift in Timelab